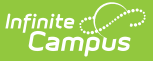

## **Hall Monitor Scanner**

Last Modified on 10/21/2024 8:21 am CDT

The Scanning toolset is part of the Campus [Workflow](https://www.infinitecampus.com/products/campus-workflow) Suite.

Tool Search: Hall Monitor Scanner

The Hall Monitor Scanner tool is used to track tardy students during the school day. The student scans in an ID card and then the Hall Monitor can input a reason the student is late to class. This information is automatically sent to a printer and a hall pass is printed for the student.

Printers must be configured to automatically print hall passes. See the [Printer](http://kb.infinitecampus.com/help/scanning-administration-and-tool-rights) Setup documentation for additional information.

First, students either scan ID cards or the attendance taker enters the ID number manually from the **Hall Monitor Scanner** screen. Click the Enter key on the keyboard or the **Enter** button when manually entering ID numbers to continue.

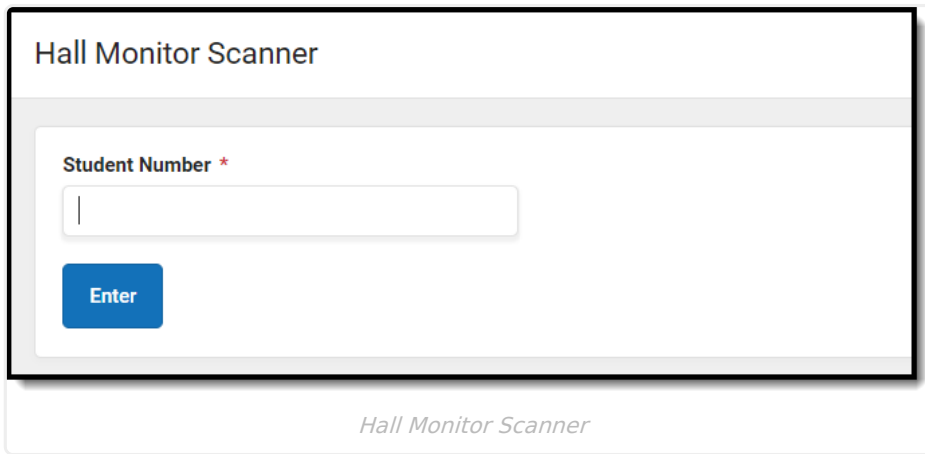

The **Scanned in Student** screen displays when a student ID is entered. An image of the student displays, as well as identification information and any current term attendance data for the student. The attendance personnel then selects a Tardy Excuse from the dropdown, enters any comments related to the tardy, and then clicks **Confirm** to print a hall pass for the student.

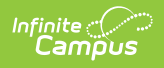

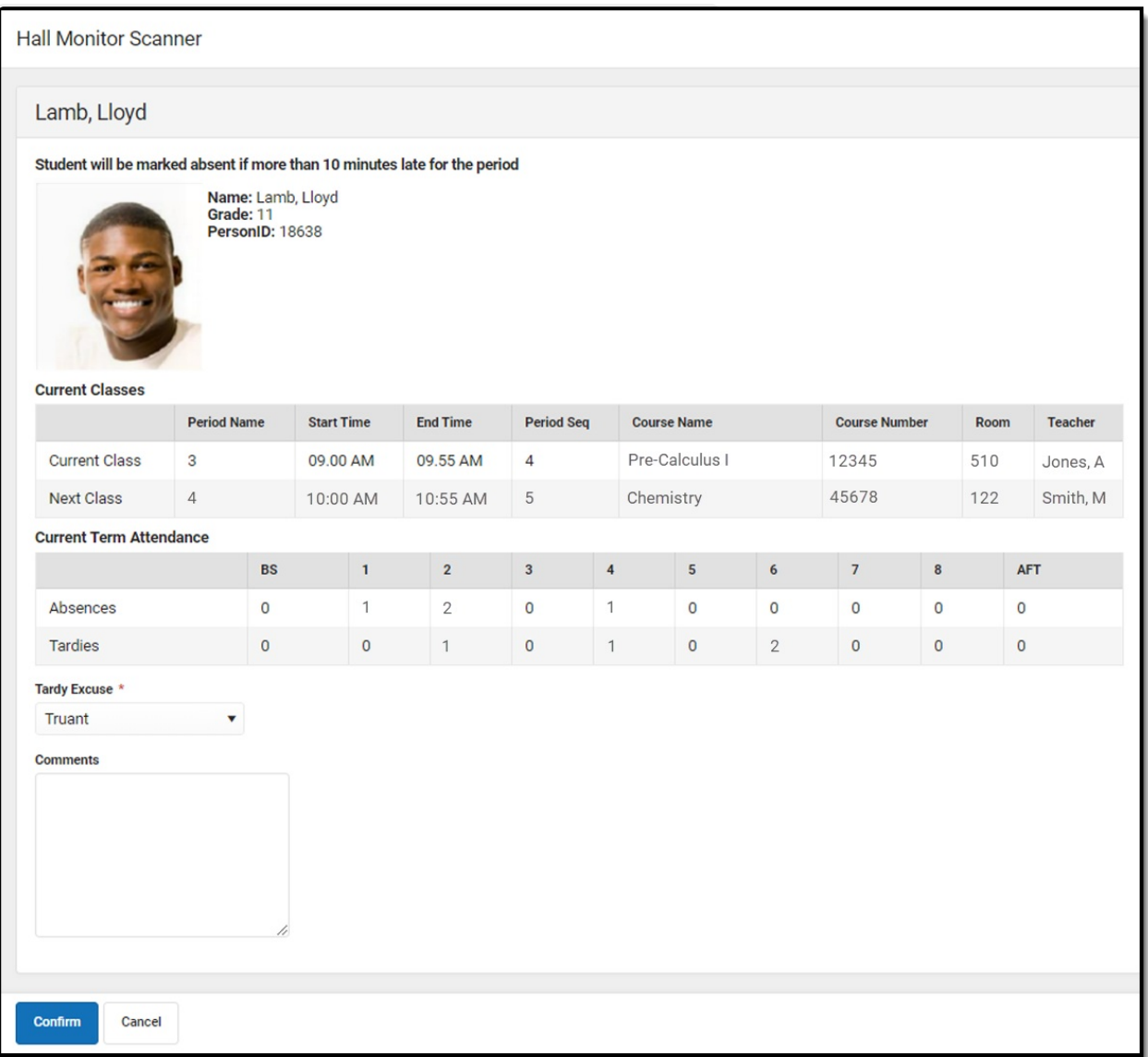

Scanned in Student

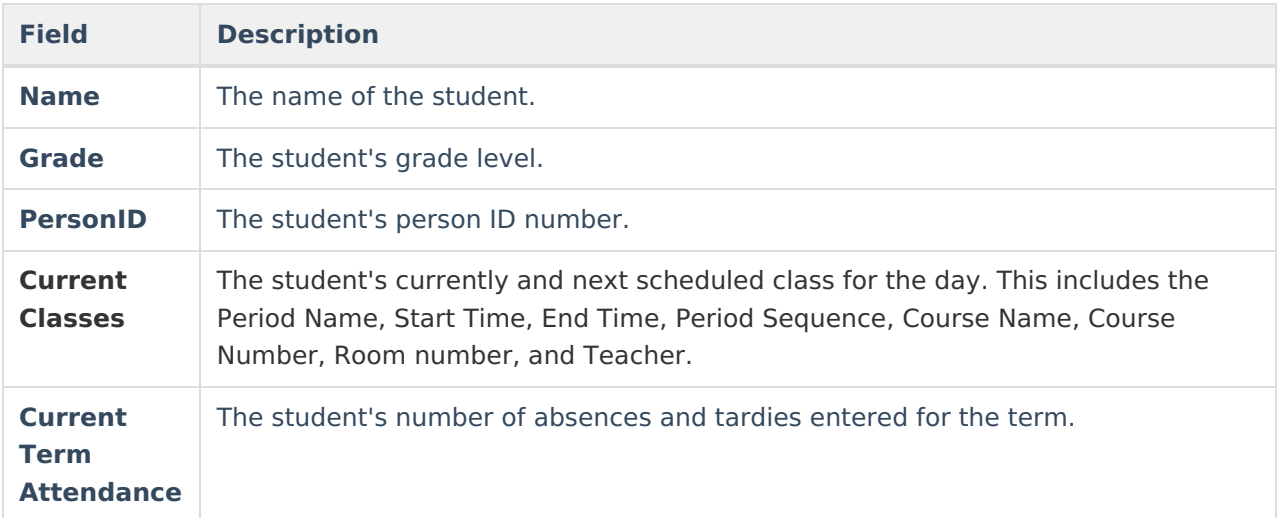

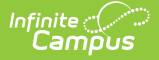

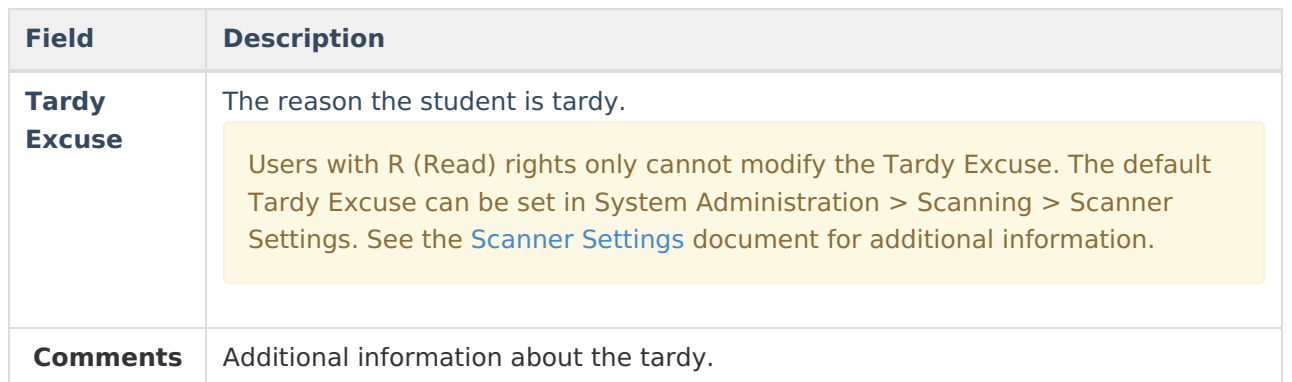

When a student scans in using the Hall Monitor Scanner, a notification is sent to the parent/guardian via the Campus Parent Portal.

Attendance data is automatically captured on the student's Attendance tab as students scan their ID cards. See the Attendance [documentation](https://kb.infinitecampus.com/help/attendance-student) for additional information.